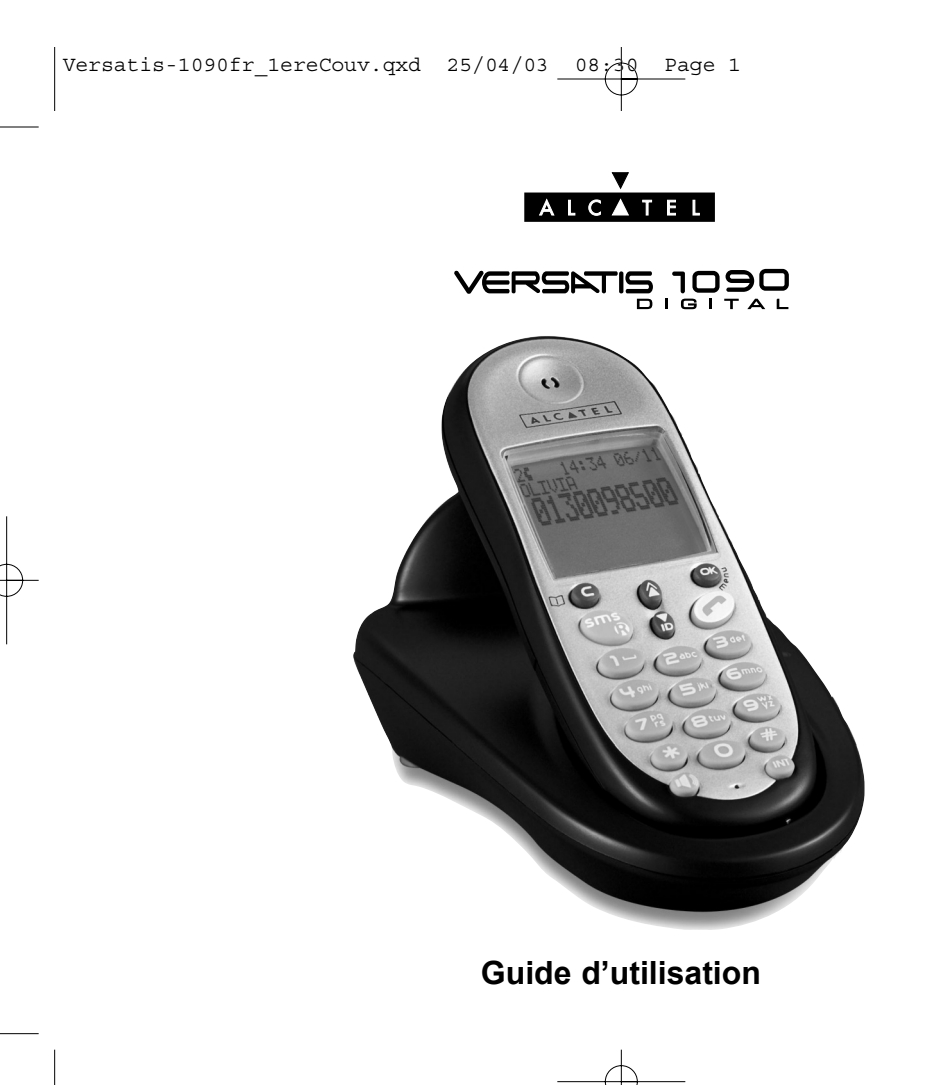

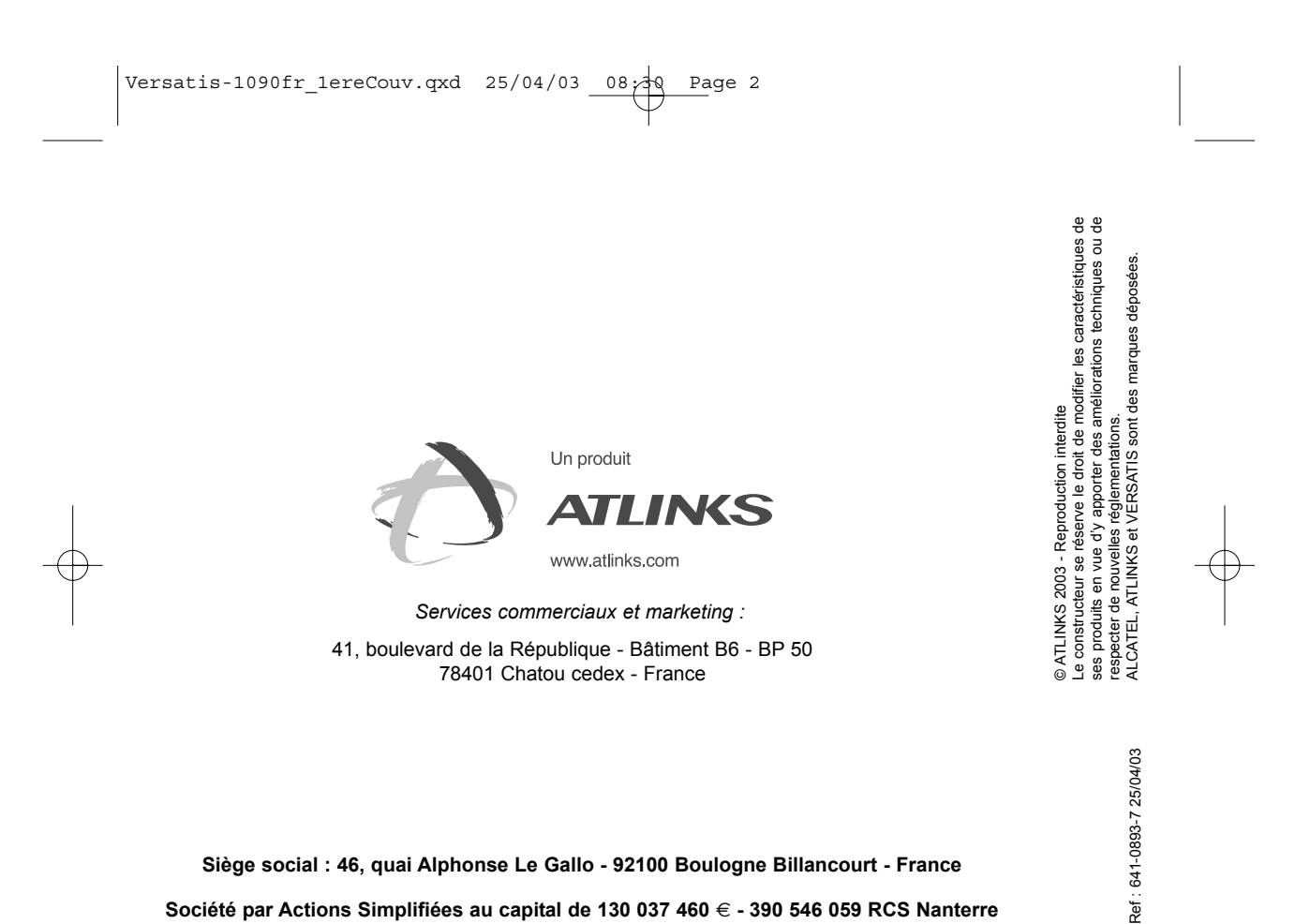

Société par Actions Simplifiées au capital de 130 037 460 € - 390 546 059 RCS Nanterre

 $\begin{array}{|l|} \hline \texttt{Versatis1090_Couv-fr.qxd} & 24/04/03 & 14:05 \\\hline \end{array}$ 

## VERSATIS 1999

L'emballage contient les éléments suivants :

- la base,
- le cordon de ligne,
- le combiné,
- l'alimentation électrique,
- la trappe et les batteries,
- le guide d'utilisation.

Pour connaître l'essentiel du versante la pers in nous vous suggérons de lire attentivement ce guide.

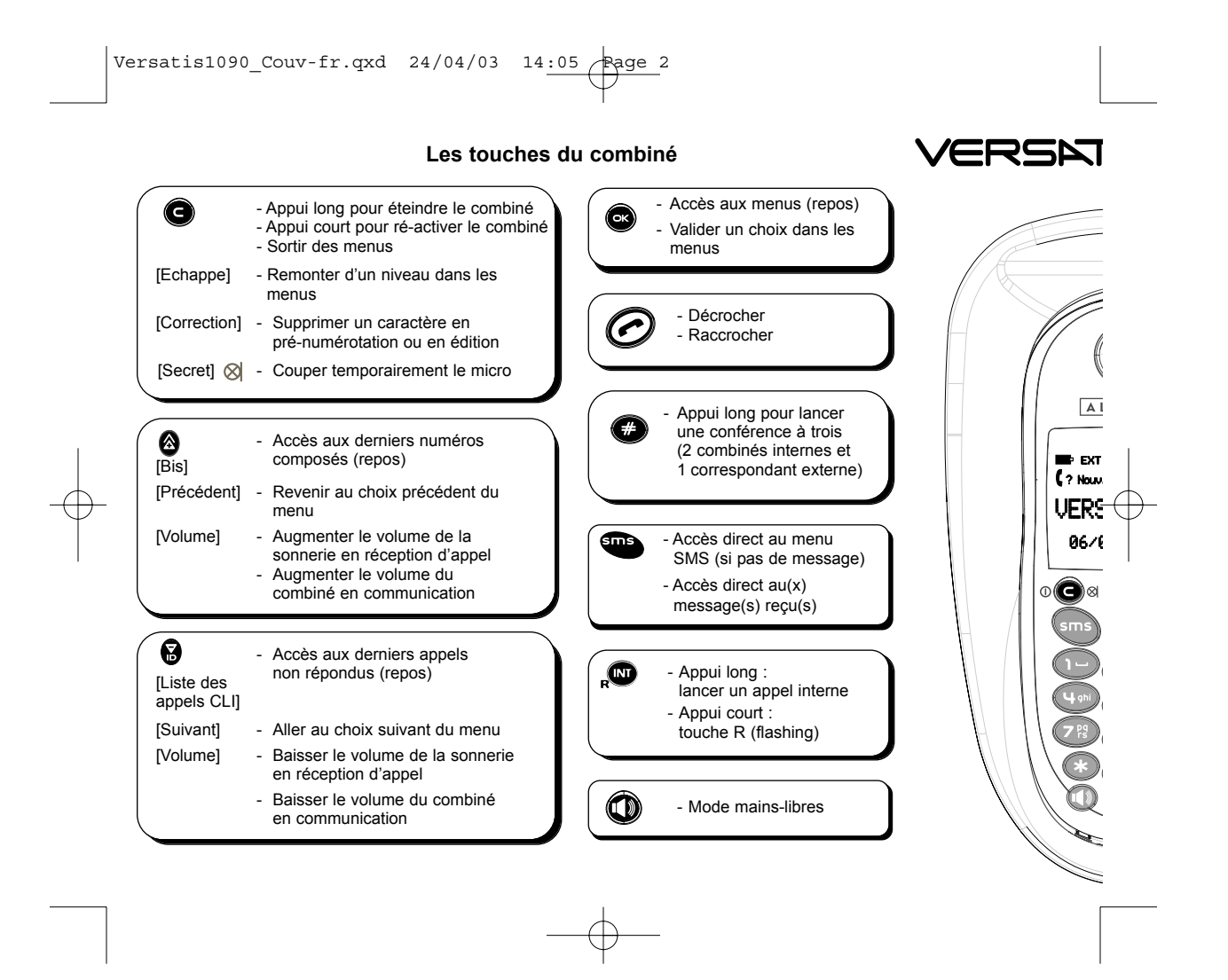

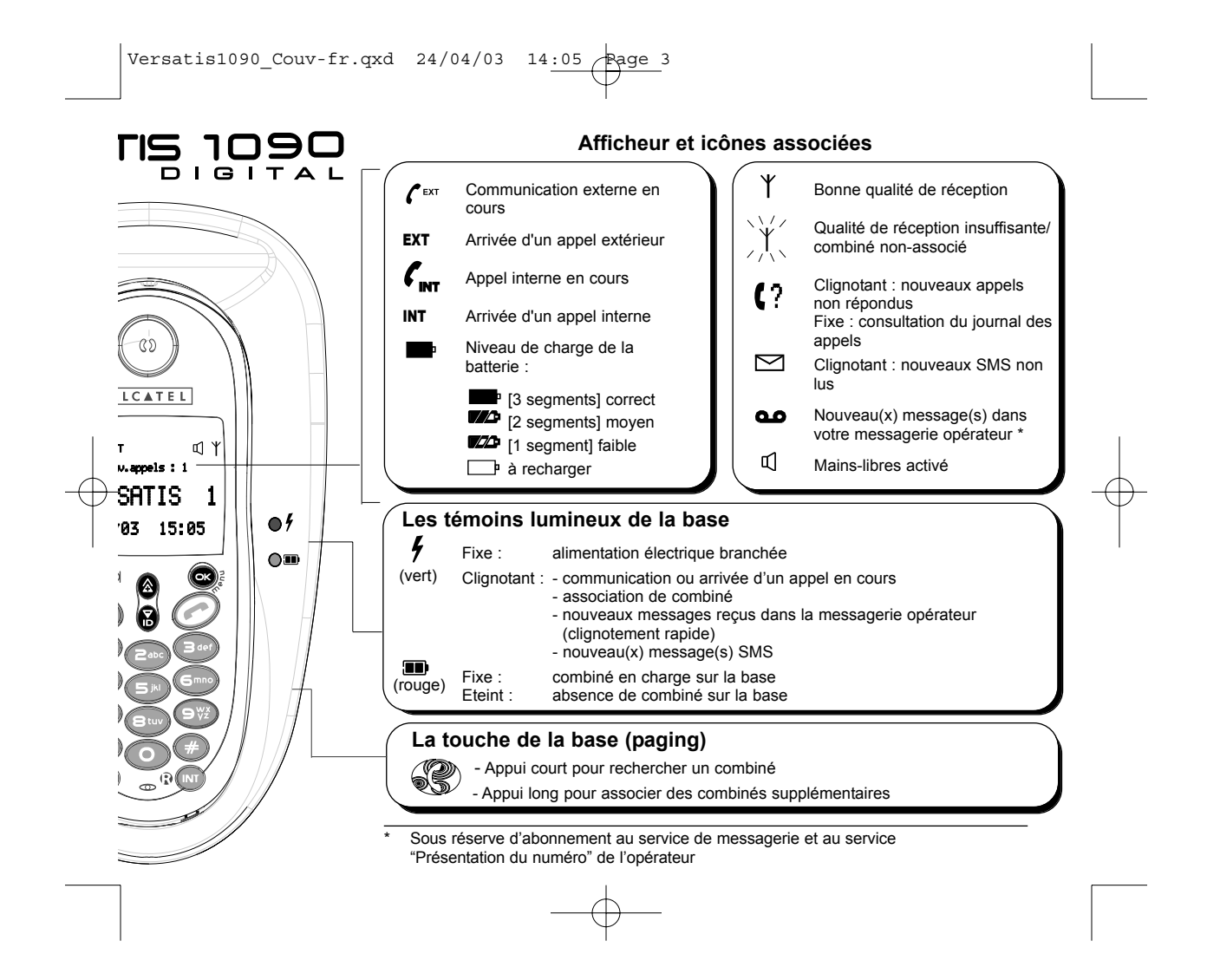

 $\sqrt{\text{Versatis1090\_fr.qxd} \quad \text{25/04/03} \quad \text{09:45} \quad \text{Page} \quad \text{25/04/03}}$ 

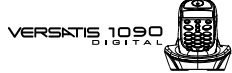

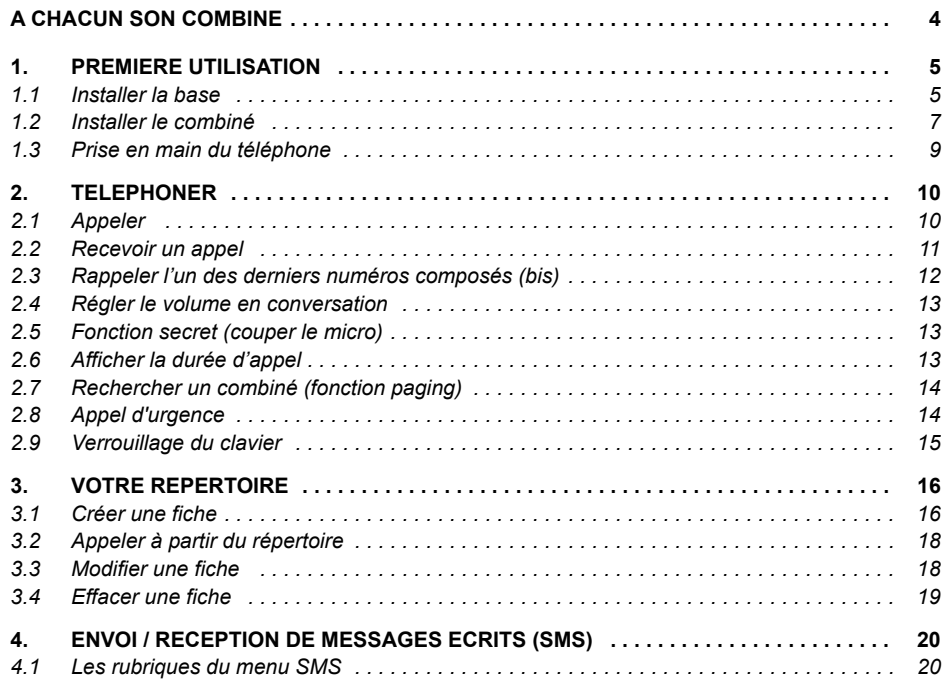

 $\overline{1}$ 

VERSNTS 1999

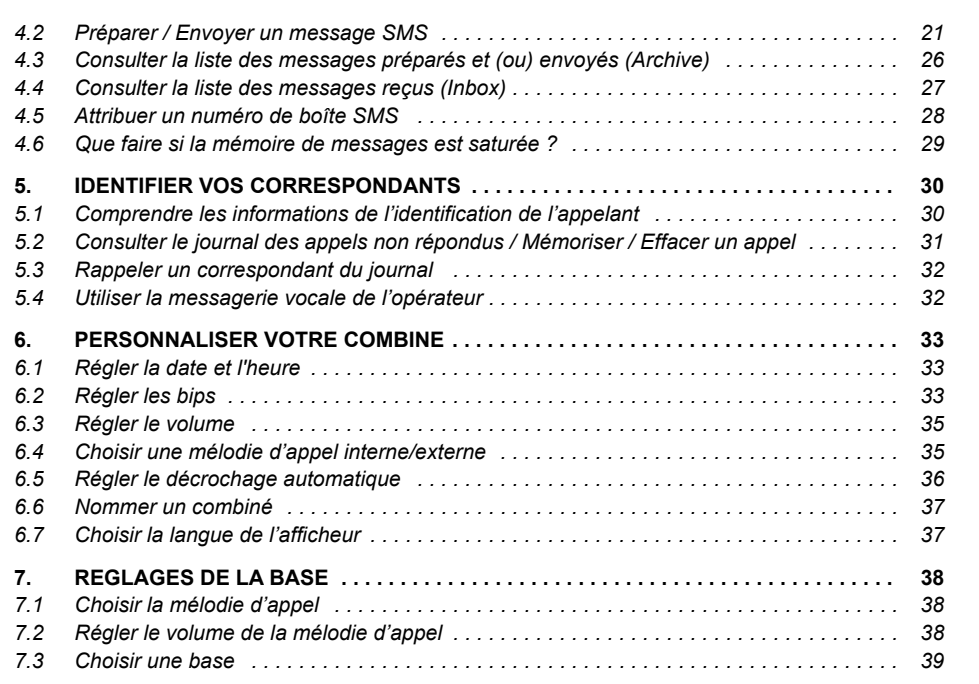

 $\sqrt{\text{Versatis1090\_fr.qxd} \quad \text{25/04/03} \quad \text{09:46} \quad \text{Page} \quad \text{25/04/03}}$ 

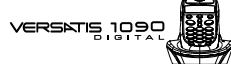

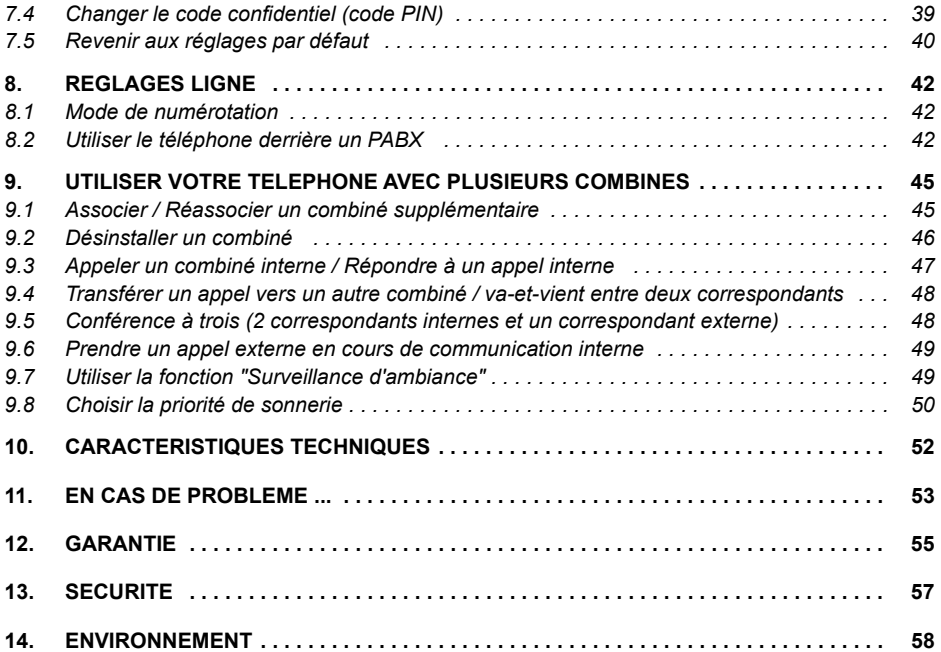

 $\overline{\mathbf{3}}$ 

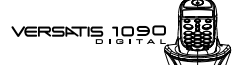

### **A CHACUN SON COMBINE**

**4**

Avec une seule prise téléphonique et une prise de courant par combiné, vous pouvez associer jusqu'à 5 combinés à la base de votre **VERSATiS 1090**.

Avec le multi-combiné vous pouvez :

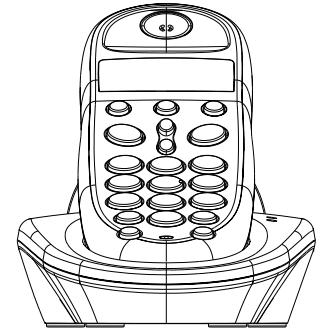

- appeler gratuitement d'un combiné associé à l'autre,
- lancer un appel externe avec un troisième combiné pendant que deux autres sont en communication interne,
- transférer une communication d'un combiné à l'autre,
- faire participer l'un des combinés à votre conversation avec un correspondant externe (conférence à 3),
- chacun des combinés est personnalisable : répertoire de 40 numéros, mÈlodie d'appel.

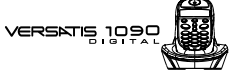

#### $\mathbf 1$ **PREMIERE UTILISATION**

#### $1.1$ **INSTALLER LA BASE**

#### 1.1.1 Précautions d'emploi

La qualité de vos communications dépend de la position de la base et de son environnement.

VERSATIS 1090 doit être placé à l'écart de toute zone de chaleur excessive (radiateur, soleil...) et protégé des vibrations et de la poussière. Attention, ne mettez jamais votre téléphone en contact avec de l'eau ou d'autres liquides ou aérosols.

Pour limiter les risques d'interférences et favoriser la réception, éviter en particulier la proximité immédiate avec : une fenêtre, une masse métallique, du béton armé, une télévision, une chaîne Hi-Fi, un minitel, une lampe halogène, un tube fluorescent, une centrale d'alarme, un four à micro-ondes, des plaques chauffantes halogène, un ordinateur, etc.

Pour nettoyer votre poste, utiliser un chiffon antistatique légèrement humecté d'eau.

#### Note d'information :

Votre téléphone VERSATIS est un équipement agréé à la norme DECT™\*. Il est destiné à émettre et recevoir des communications téléphoniques et à être raccordé au réseau de télécommunications public français.

\* DECT est une marque déposée par ETSI.

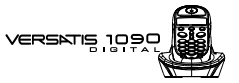

#### *1.1.2 Raccorder la base*

**6**

· Connecter le cordon téléphonique et l'alimentation électrique comme indiqué à l'arrière de la base.

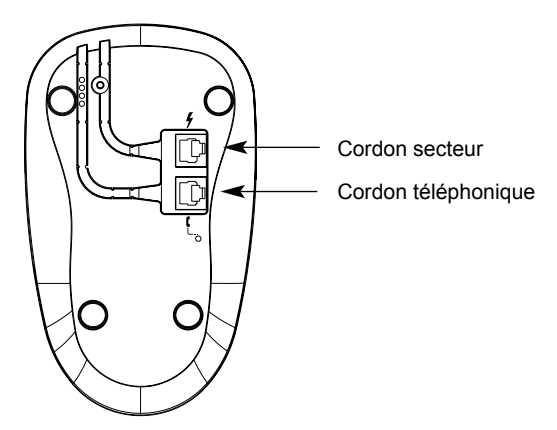

- Connecter le conjoncteur téléphonique à la prise téléphonique murale.
- Connecter l'adaptateur secteur à une prise électrique 230 V / 50 Hz.
	- Le voyant lumineux vert de la base síallume.
	- ▶ Un signal de confirmation est émis par la base.

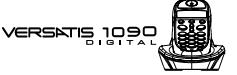

#### *1.2 INSTALLER LE COMBINE*

#### 1.2.1 Mise en place des batteries et première charge

Lorsque la base est raccordée, insérer les batteries dans la trappe.

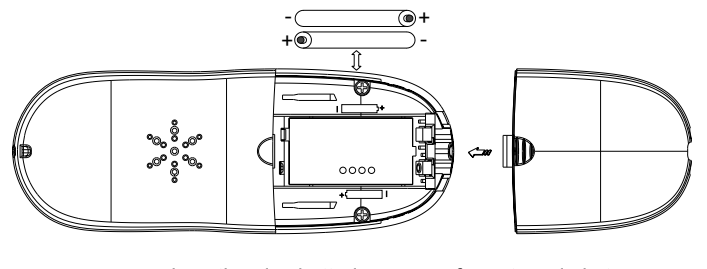

insertion des batteries fermeture de la trappe

**7**

Avant la première utilisation, nous vous conseillons de laisser le combiné en charge sur la base pendant 24 heures, afin d'optimiser les performances et la durée de vie des batteries.

Poser le combiné sur la base. Le voyant lumineux rouge de la base s'allume. L'icone  $\blacksquare$  clignote, les batteries se chargent.

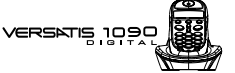

Prendre la ligne  $\odot$ 

**8**

La tonalité confirme que VERSATIS fonctionne. Vérifier que le symbole  $\Upsilon$  est bien affiché en fixe.

Dans le cas contraire, réassocier votre combiné comme indiqué au paragraphe 9.1.

Lorsque les batteries sont complètement déchargées, il se peut que l'écran, une fois le combiné reposé sur sa base, ne s'allume qu'après quelques minutes.

**!** *Utiliser uniquement des batteries rechargeables de caractÈristiques identiques ‡ celles fournies avec le produit. L'utilisation de piles non rechargeables ou non conformes aux modËles prÈconisÈs risque d'endommager votre produit (se rÈfÈrer au chapitre "CaractÈristiques techniques"). En cas de non respect de cette recommandation, la responsabilitÈ du constructeur ne pourra*

*Ítre engagÈe.*

Les batteries peuvent se fendre ou couler si elles sont mal insérées, ouvertes ou exposées *‡ la chaleur.*

*Ne pas jeter les batteries dans un feu : risque díexplosion.*

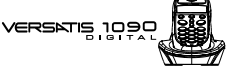

#### *1.3 PRISE EN MAIN DU TELEPHONE*

#### *1.3.1 Naviguer dans les menus*

Vous pouvez facilement régler et personnaliser votre téléphone VERSATIS 1090 grâce au menu déroulant.

**9**

- $\bullet$  Pour accéder au menu : appui sur la touche  $\circledcirc$ .
- $\bullet$  Appui sur les flèches  $\bullet$  et  $\bullet$  pour atteindre votre sélection. Les choix se déroulent en boucle, lorsque vous avez atteint le dernier choix, vous revenez au premier choix. Les flèches vers le bas de l'écran vous indiquent qu'il y a d'autres choix possibles.
- Pour valider un choix, appuyer sur  $\circledast$
- $\bullet$  Pour revenir au menu précédent, appuyer sur
- Pour quitter le menu et revenir à l'écran de repos, appuyer sur la touche  $\bigodot$ .

**N.B.** : Lorsqu'un choix est proposé, le statut en cours est précédé de  $\blacktriangleright$ .

#### 1.3.2 Marche/Arrêt du combiné

- Pour éteindre le combiné quand il n'est pas sur sa base, appuyer sur @ pendant 2 secondes au minimum.
	- L'afficheur est éteint. Vous ne pouvez pas appeler. Le combiné ne sonnera pas si vous recevez des appels.
- Pour réactiver le combiné, appuyer sur la touche 1 seconde seulement ou le reposer sur sa base.

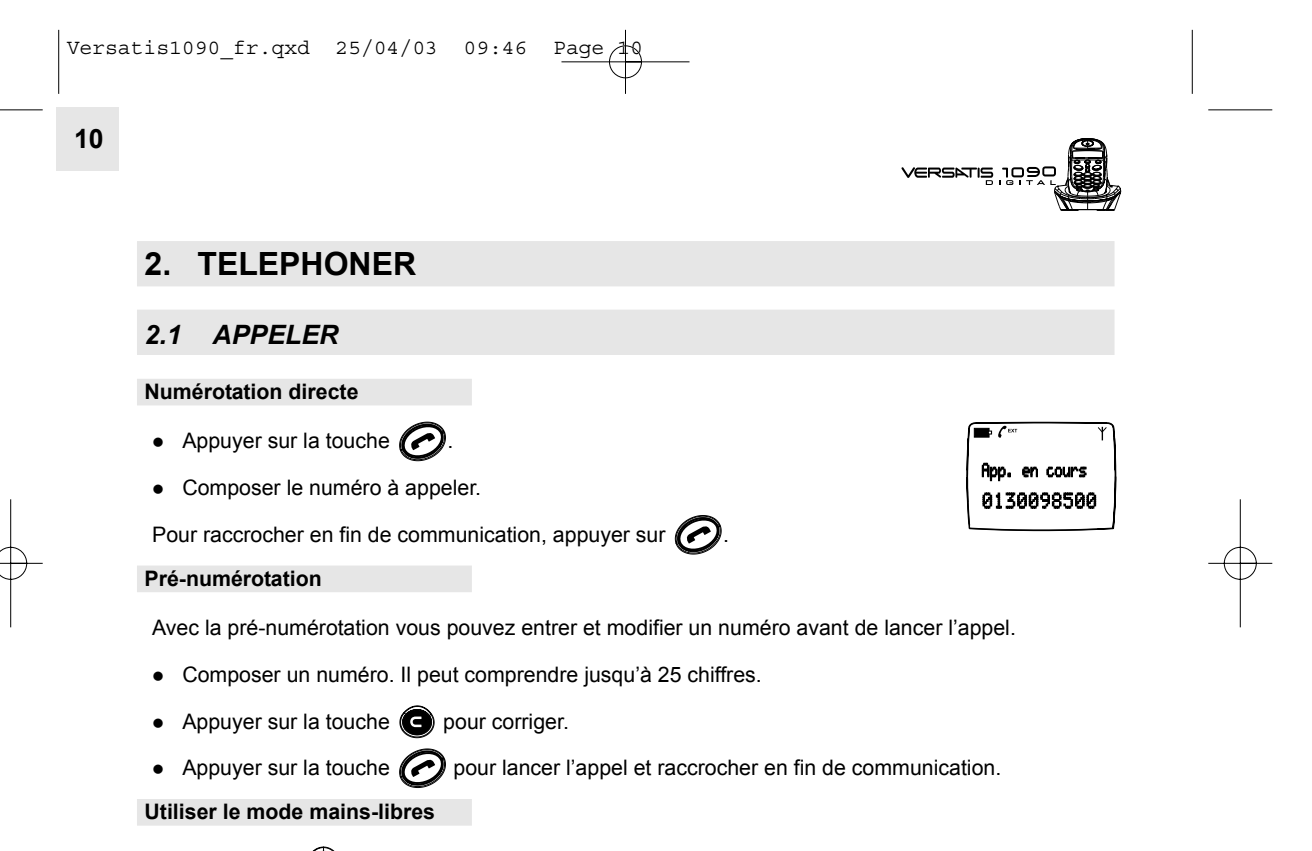

- Appuyer sur  $\bigcirc$
- Composer le numéro à appeler. Vous pouvez directement parler avec votre correspondant (s'il répond).

## VERSNIS 1990

- Pour supprimer le mode mains-libres en cours de conversation (ou l'activer), appuyer sur  $\bigcirc$
- Pour régler le volume du mains-libres, appuyer sur @ pour l'augmenter ou sur @ pour le diminuer.

**11**

• Pour raccrocher en fin de communication, appuyer sur  $\odot$ .

#### *2.2 RECEVOIR UN APPEL*

Lorsque vous recevez un appel externe, l'écran affiche: "Appel externe" et l'icône EXT clignote.

**e** *Sur abonnement auprès de votre opérateur, le numéro ou le nom de l'appelant peut s'afficher***<br>
et être mémories dans le journal des annels** et être mémorisé dans le journal des appels.

Pour plus d'informations, reportez-vous au paragraphe "Identifier vos correspondants".

Pour prendre l'appel :

- Appuyer sur la touche  $\bigodot$  (si le combiné n'est pas sur sa base) ou
- Retirer le combiné de sa base.
	- $\blacktriangleright$  L'icône  $\mathcal{C}^{\text{ext}}$  "App. en cours" apparaît sur l'écran.
	- La durée de communication s'affiche après quelques secondes.
- $\bullet$  Pour passer en mode mains-libres, appuyer sur  $\bigcirc$ .
	- $\blacktriangleright$  L'icône  $\triangleleft$  est affichée.

**12**

**VERSKTIS 10** 

2. Rappeler 0130098500

- Pour régler le volume, appuyer sur @ pour l'augmenter ou sur @ pour le diminuer.
- Pour raccrocher en fin de communication, appuyer sur  $\mathbb C$

**RÈglage du volume de la sonnerie durant un appel entrant**

Vous pouvez ajuster le volume avec les touches  $\bigcirc$  et  $\bigcirc$  pendant toute la durée de la sonnerie. Le volume de sonnerie est affiché "Volume n" à l'écran. Vous disposez de 5 niveaux de réglage ainsi que de la possibilité de couper la sonnerie. "Silence" s'affiche alors. Cette information reste 8 secondes à l'écran si la touche  $\odot$  n'est pas pressée.

#### *2.3 RAPPELER LíUN DES DERNIERS NUMEROS COMPOSES (BIS)*

Les 5 derniers numéros composés sur votre VERSATIS 1090 sont mémorisés dans la liste des rappels. Les noms des correspondants apparaissent s'ils sont mémorisés dans le répertoire. Sinon, seul le numéro appelé est affiché.

Pour rappeler un correspondant :

- Appuyer sur la touche  $\bigotimes$ .
- Faire défiler les noms ou numéros avec les touches  $\bigcirc$  et  $\bigcirc$
- Pour lancer l'appel, appuyer simplement sur la touche  $\bigcirc$  lorsque vous êtes sur le numéro ou le nom souhaité.

**13**

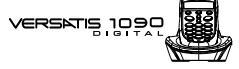

#### *2.4 REGLER LE VOLUME EN CONVERSATION*

Vous pouvez régler le volume du combiné durant un appel avec les touches  $\bigcirc$  et  $\bigcirc$  . 5 niveaux d'écoute sont disponibles.

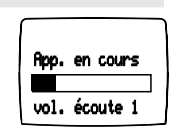

#### *2.5 FONCTION SECRET (COUPER LE MICRO)*

Pour mettre un correspondant en attente et qu'il n'entende pas une discussion.

• Appuyer sur **e** pendant la communication, le microphone du combiné est alors désactivé, "Secret activé" s'affiche à l'écran, le correspondant ne vous entend plus et vous pouvez donc parler en interne en toute confidentialité. • Appuyer sur e de nouveau pour réactiver le microphone. Secret activé 0130098500

#### *2.6 AFFICHER LA DUREE DíAPPEL*

Pendant un appel, la durée de communication s'affiche à l'écran. Elle reste affichée 5 secondes après la fin de la communication. 05:30

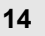

VERSATIS 10

#### *2.7 RECHERCHER UN COMBINE (FONCTION PAGING)*

Vous ne savez plus où vous avez laissé votre combiné ?

- Appuyer sur la touche  $\circledast$  de la base. Les combinés vont sonner pendant 30 secondes.
- Appuyer de nouveau sur la touche  $\circledR$  ou n'importe quelle touche d'un combiné pour arrêter la sonnerie.

### *2.8 APPEL D'URGENCE*

Quand l'appel d'urgence est programmé, un simple appui sur n'importe quelle touche (excepté la touche ) entraÓne la numÈrotation vers le numÈro d'urgence prÈ-programmÈ.

#### **Programmer le numéro d'urgence**

- $\bullet$  Entrer dans le menu en appuyant sur  $\bullet$ .
- Sélectionner "App d'urgence" et valider avec
- $\bullet$  Sélectionner "Numéro" et valider avec  $\bullet$ .
- Entrer le numéro d'urgence et valider avec

# Base appelle

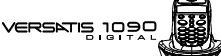

*Activer/DÈsactiver le numÈro d'urgence*

- $\bullet$  Entrer dans le menu en appuyant sur
- Sélectionner "App d'urgence" et valider avec
- $\bullet$  Sélectionner "Marche" ou "Arrêt" et valider avec  $\circledast$ .

Quand l'appel d'urgence est activé, l'afficheur indique : "App d'urgence".

#### *2.9 VERROUILLAGE DU CLAVIER*

Le verrouillage du clavier permet d'éviter les numérotations intempestives.

*Activer/DÈsactiver le verrouillage clavier*

- $\bullet$  Entrer dans le menu en appuyant sur  $\bullet$ .
- $\bullet$  Sélectionner "Verrou clav." et valider avec  $\bullet$ .
- · Sélectionner "Marche" ou "Arrêt" et valider avec . Si le clavier est verrouillé, l'icône → apparaît en haut à droite de l'afficheur.

vers¤ns 19

### **3. VOTRE REPERTOIRE**

Un répertoire est disponible sur chaque combiné ; vous pouvez ainsi mémoriser vos 40 interlocuteurs préférés.

Une fiche de répertoire comporte un nom (8 caractères maximum) et un numéro (20 chiffres maximum).

Attention : Vos mémoires ne seront pas sauvegardées en cas de réinitialisation de votre VERSATIS 1090.

#### *3.1 CREER UNE FICHE*

Avec votre VERSATIS 1090 vous pouvez écrire aussi bien des lettres que des chiffres. Pratique pour entrer des noms dans le répertoire !

#### *3.1.1 CrÈation simple*

- $\bullet$  Entrer dans le menu en appuyant sur
- Sélectionner "Ed Répertoire". Appuyer sur
- Sélectionner "Ajouter N°". Appuyer sur
- Entrer le nom à l'aide du clavier alphanumérique (maximum 8 caractères).

En haut de l'écran s'affichent les caractères disponibles sur chaque touche. Pour chaque lettre, vous avez le choix entre sa majuscule et sa minuscule (voir tableau paragraphe 4.2 "Préparer/Envoyer un message SMS").

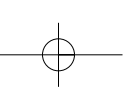

# Nom

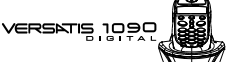

Pour sélectionner une lettre, appuyer sur la touche correspondante autant de fois que nécessaire. Par exemple :

- pour la lettre S, appuyer 4 fois sur la touche  $\left( \mathbb{Z} \right)$ 

- pour la lettre E, appuyer 2 fois sur la touche

Attendre le déplacement du curseur pour saisir une autre lettre située sur la même touche. Pour entrer un espace :  $\left( \begin{array}{c} \bullet \\ \bullet \end{array} \right)$ . Pour corriger :  $\bigodot$ .

- $\bullet$  Valider avec  $\circledcirc$ .
- $\bullet$  Entrer le numéro et valider avec  $\circledcirc$ .
- $\bullet$  Pour sortir du menu, faire un appui long sur

*3.1.2 A partir de la liste des appels*

Pour plus d'informations, se reporter au chapitre 5 sur l'identification de l'appelant.

- $\bullet$  Entrer dans la liste en appuyant sur  $\bigcirc$ .
	- "Aucun numÈro" síaffiche si vous níavez pas eu díappel.
- Naviguer dans la liste avec la touche  $\bigcirc$ .
- Appuyer sur  $\bigcirc$  et choisir "Ajouter N°". Valider avec  $\bigcirc$
- $\bullet$  Entrer ou modifier le nom et appuyer de nouveau sur

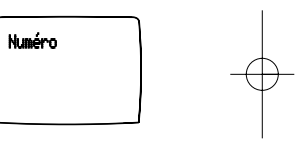

**18**

.<br>기대 클대리<del>리</del>

#### *3.2 APPELER A PARTIR DU REPERTOIRE*

- $\bullet$  Entrer dans le menu en appuyant sur
- Sélectionner "Répertoire". Appuyer sur
- Taper la première lettre du nom. La flèche se positionne devant le premier nom qui commence par cette lettre ou le plus proche dans l'alphabet. ou

Rechercher dans la liste des noms grâce aux touches  $\bigcirc$  et  $\bigcirc$  jusqu'à ce que la flèche se positionne devant le nom souhaité.

- Appuyer sur pour afficher le numéro.
- Appuyer sur la touche  $\odot$  pour lancer l'appel.

#### *3.3 MODIFIER UNE FICHE*

- $\bullet$  Entrer dans le menu en appuyant sur  $\odot$ .
- · Sélectionner "Ed Répertoire". Appuyer sur
- Sélectionner "Modifier N°". Appuyer sur
- Naviguer dans la liste avec les touches @ et @ jusqu'à atteindre le nom recherché.
- $\bullet$  Valider le choix avec  $\circledast$ .

## VERSNTIS 1090

- Utiliser la touche opour effacer le nom ou le corriger, entrer ensuite le nouveau nom et valider  $avec$   $\circledcirc$
- Utiliser la touche opour effacer le numéro ou le corriger, entrer ensuite le nouveau numéro et valider  $\alpha$  avec  $\alpha$
- Faire un appui long sur pour revenir à l'écran d'accueil.

#### *3.4 EFFACER UNE FICHE*

- $\bullet$  Entrer dans le menu en appuyant sur
- · Sélectionner "Ed Répertoire". Appuyer sur
- $\bullet$  Sélectionner "Effacer N°". Appuyer sur
- Naviguer dans la liste avec les touches △ et jusqu'à atteindre le nom recherché.
- $\bullet$  Valider le choix avec  $\circledcirc$ .
- $\bullet$  Le numéro de téléphone s'affiche ; valider avec  $\bullet$ .
- Appuyer sur **co** pour effacer la fiche.

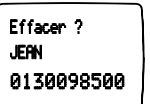

**20**

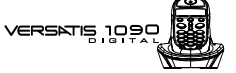

### **4. ENVOI / RECEPTION DE MESSAGES ECRITS (SMS)\***

A partir de votre VERSATIS 1090, vous pouvez envoyer des messages écrits à d'autres terminaux\*\* ainsi qu'en recevoir.

Vous pouvez recevoir et envoyer jusqu'à 50 messages au total (de 160 caractères maximum chacun).

#### *4.1 LES RUBRIQUES DU MENU SMS*

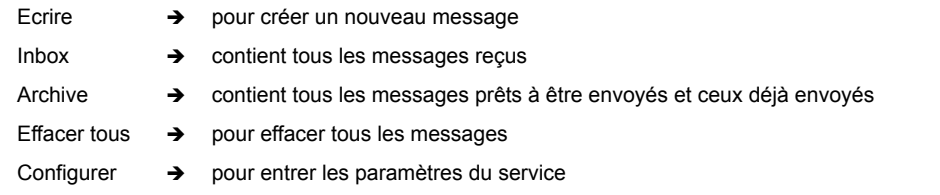

Sous réserve de disponibilité du service et de souscription d'un abonnement auprès de l'opérateur (se renseigner auprËs du service commercial de votre opÈrateur).

<sup>\*\*</sup> Sous réserve que le terminal distant soit également compatible avec le service SMS et que des accords aient été signés entre les différents opérateurs filaires et mobiles.

**21**

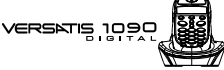

#### *4.2 PREPARER / ENVOYER UN MESSAGE SMS*

*Comment Ècrire votre message*

- $\bullet$  Appuyer sur  $\bullet$
- $\bullet$  Sélectionner "SMS" et valider avec  $\bullet$
- $\bullet$  Sélectionner "Ecrire" et valider avec  $\bullet$ .

Il existe deux méthodes d'écriture de messages : standard (identique à la création de numéros dans le répertoire) ou Eatoni LetterWise<sup>®</sup> (méthode prédictive) qui permet de gagner du temps en appuyant sur moins de touches pour écrire le texte. Ex : écrire "demain"

#### **Avec la mÈthode standard :**

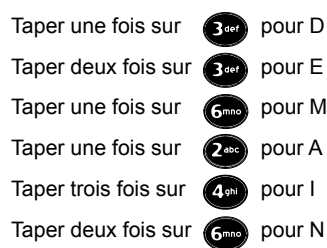

soit : 10 appuis.

Quand la ligne des caractères disponibles est affichée dans le haut de l'écran, il est toujours possible de faire un autre choix de caractère. Quand cette ligne disparaît et qu'il est écrit "Message", vous êtes passé au caractère suivant.

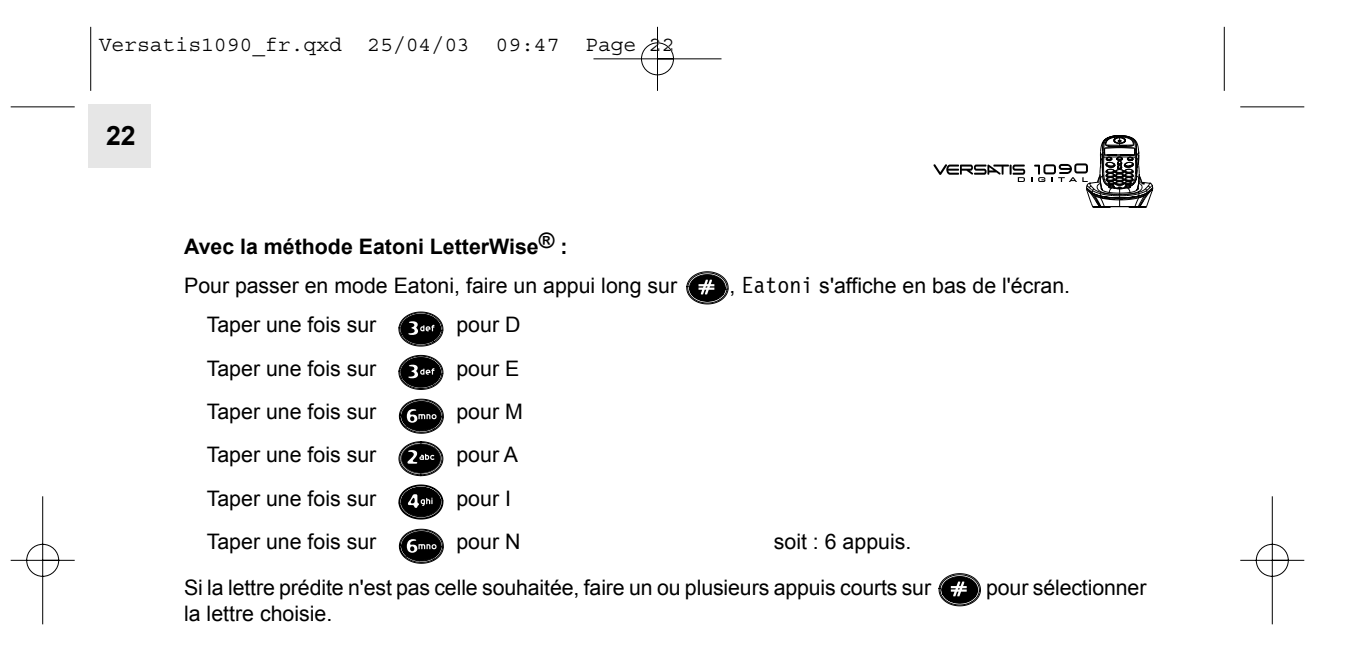

 $\sqrt{\text{Versatis1090\_fr.qxd}}$  25/04/03 09:47 Page

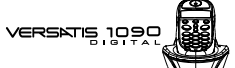

Table de caractères en mode standard

Touche Caractères disponibles avec la méthode standard

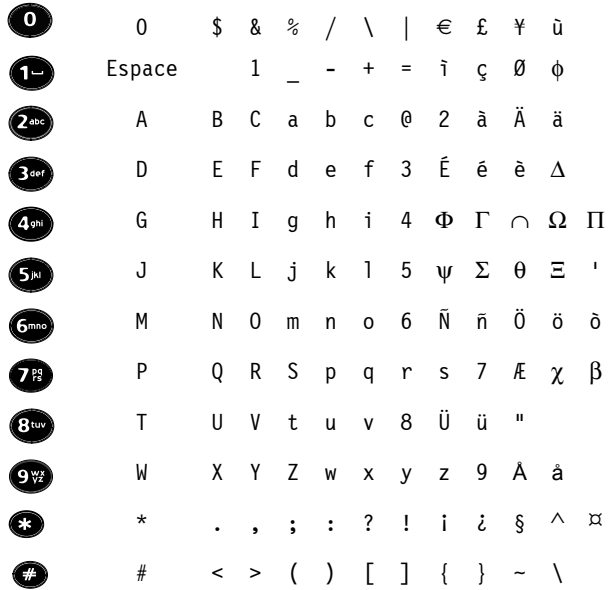

**24**

#### *Comment envoyer votre message*

- Taper le message à envoyer (au choix en minuscule ou majuscule).
- $\bullet$  Pour corriger le texte, appuyer sur
- $\bullet$  Valider avec  $\circledcirc$ .
- · Entrer le numéro du correspondant. Si un numéro est déjà entré, corriger avec si nécessaire.

ou si le numéro est dans le répertoire :

- Sélectionner "Répertoire" et appuyer sur
- $\bullet$  Sélectionner le nom recherché et valider avec  $\bullet$ .
	- ▶ Le numéro correspondant au nom s'inscrit sous "Envoyer à".

#### **Vous avez alors quatre possibilités :**

- Envoyer le message : sélectionner "Envoyer à" et valider avec ...
	- ▶ Le message est envoyé et figure dans la rubrique "Archive".
- Supprimer le message et ne pas l'envoyer : sélectionner "Effacer" et valider avec

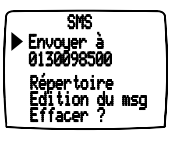

VERSATIS 109

## VERSATIS 109

- Relire le message ou le corriger : sélectionner "Edition du msg" et valider avec  $\circled{3}$ .
- $\bullet$  Pour abandonner, faire un appui long sur
	- Le message est archivé dans la rubrique "Archive".
- **!** *Lors de votre inscription au service "mini message", France Telecom vous a Ègalement* communiqué les numéros suivants de centres serveurs à 10 chiffres.

**25**

- *Serveur Èmission : 0 809 10 10 00*
- *Serveur rÈception : 01 41 00 49 00*

Ces numéros sont déjà programmés sur votre VERSATIS 1090. Les deux derniers chiffres *ì00î níapparaissent pas sur líÈcran de votre VERSATIS 1090. Ne les rajoutez pas ! Votre tÈlÈphone ne pourrait plus envoyer ou recevoir de mini message sur le rÈseau France Telecom.*

- Le VERSATIS 1090 fonctionne avec les numéros suivants :
- *Serveur Èmission : 0 809 10 10, pour "Centre msg 1",*
- *Serveur rÈception : 01 41 00 49, pour "Centre msg2".*

**26**

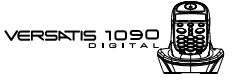

#### *4.3 CONSULTER LA LISTE DES MESSAGES PREPARES ET/OU ENVOYES (ARCHIVE)*

La rubrique "Archive" contient tous les messages déjà envoyés ou transférés.

Elle contient aussi tous les messages dont l'édition a été interrompue au moment de la saisie du numéro du destinataire.

Pour lire les messages envoyés ou préparés :

- Appuyer sur **co** puis sélectionner "SMS".
- Sélectionner "Archive" et valider avec
- Sélectionner un message (le début du message est affiché) et valider avec  $\bigcirc$
- Pour lire l'intégralité du message ainsi que le numéro appelé et la date et l'heure d'envoi, appuyer sur  $\mathbf S$ .

Si le message n'a pas été envoyé, au lieu du numéro du correspondant (après [To]), 0 est affiché.

[Sent] indique la date et l'heure de préparation ou d'envoi du message.

- Pour envoyer un message archivé ou l'effacer, réappuyer sur  $\circled{c}$ , sélectionner la fonction souhaitée puis valider avec  $\left($
- Pour revenir au menu Archive, appuyer sur  $\bigodot$ .
- Faire un appui long sur opour sortir du menu.

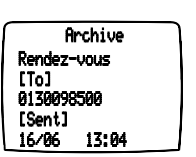

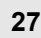

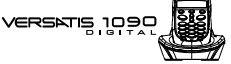

#### *4 .4 CONSULTER LA LISTE DES MESSAGES RECUS (INBOX)*

Si vous avez reçu de nouveaux messages, VERSATIS 1090 vous en avertit grâce à :

- Un signal sonore sur le combiné à la réception du message.
- L'icône  $\boxdot$  clignote sur l'afficheur. Lorsque tous les nouveaux messages sont lus, l'enveloppe disparaît.
- Le voyant vert de la base se met à clignoter rapidement.

Pour lire les nouveaux messages :

Appuyer sur **que** pour accéder directement à la rubrique Inbox.

Le dernier message reçu apparaît en tête de liste.

Chaque nouveau message non lu est précédé de l'icône  $\leq$ .

- $\bullet$  Sélectionner un message puis valider avec  $\circledcirc$ .
- Pour lire l'intégralité du message et visualiser le numéro du correspondant, la date et l'heure d'envoi, appuyer sur  $\bigcirc$ .

Pour effacer le message reçu, y répondre ou le transférer :

- Appuyer sur  $\odot$
- $\bullet$  Sélectionner la fonction souhaitée et valider par  $\bullet$
- Pour sortir du menu Inbox, faire un appui long sur

VERSATIS 10:

#### *4.5 ATTRIBUER UN NUMERO DE BOITE SMS*

En cas d'utilisation de plusieurs téléphones SMS sur la même ligne, il est impératif d'attribuer un numéro de boîte SMS différent à chaque téléphone.

Pour attribuer un numéro :

**28**

- Appuyer sur **et puis sélectionner "SMS"**.
- Sélectionner "Configurer" et valider avec
- Sélectionner "Num. de Term." et valider avec

Dans une configuration multi-combiné, tous les combinés **VERSATIS 1090** se voient attribuer le même numéro de boîte SMS.

Le numéro 0 est prédéfini.

- Pour le changer, appuyer sur et entrer le numéro souhaité (de 0 à 9).
- $\bullet$  Valider avec  $\circledcirc$ .

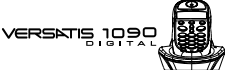

#### **29**

#### *4.6 QUE FAIRE SI LA MEMOIRE DE MESSAGES EST SATUREE ?*

Lorsque la mémoire est pleine, le message "Mémoire pleine" s'affiche toutes les 30 secondes environ. Aucun message SMS ne peut plus être ni envoyé ni reçu.

Pour continuer à recevoir des messages, vous pouvez supprimer quelques-uns ou l'intégralité des messages.

Pour effacer l'intégralité des SMS stockés dans les rubriques "Inbox" et "Archive" :

- Appuyer sur  $\bigcirc$
- SÈlectionner "SMS".
- Sélectionner "Effacer tous" et valider avec
- $\bullet$  Confirmer en appuyant sur  $\bullet$  ou annuler en appuyant sur  $\bullet$ .

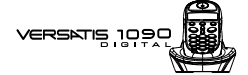

#### **5. IDENTIFIER VOS CORRESPONDANTS**

#### *5.1 COMPRENDRE LES INFORMATIONS DE LíIDENTIFICATION DE LíAPPELANT*

Sur abonnement auprès de votre opérateur au service "Présentation du numéro" vous pouvez voir le numéro de votre correspondant ou son nom si le numéro est mémorisé dans votre répertoire ou si le nom est transmis par le réseau avant de décrocher.

Un journal vous permet aussi de conserver en mémoire les 20 derniers numéros, dates et heures des appels reçus.

Durant l'appel et dans la liste des appels, les messages suivants provenant du réseau sont affichés à l'écran :

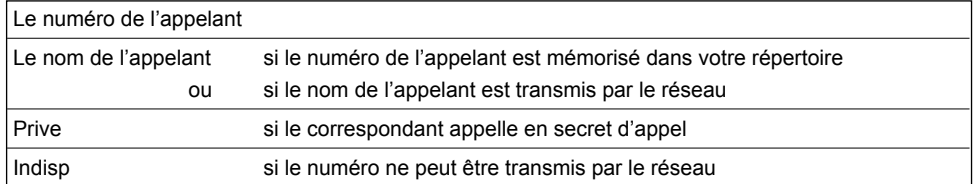

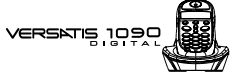

#### CONSULTER LE JOURNAL DES APPELS / MEMORISER / EFFACER  $5.2$ **UN APPEL**

 $31$ 

Si vous êtes abonné au service "Présentation du numéro" de votre opérateur, votre VERSATIS 1090 mémorise les 20 derniers appels, ainsi que la date et l'heure auxquelles vous les avez reçus.

Si le journal contient des nouveaux appels non consultés, l'icône (? clignote à gauche de l'écran et l'afficheur indique :

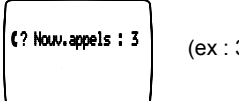

(ex : 3 appels non répondus)

Pour consulter ces appels :

- Appuyer sur
- Naviguer dans la liste avec les touches  $\bigcirc$  et  $\bigcirc$ .

Attention : Dès l'entrée en mode consultation des appels, l'icône (? disparaît de l'écran. Vérifier en appuyant sur a que tous les appels ont bien été consultés.

Chaque appui sur **@** fait apparaître les informations suivantes :

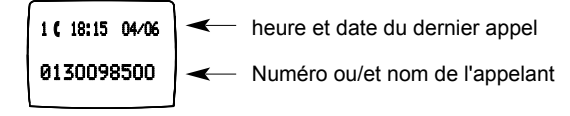

En fin de liste, un bip est émis.

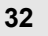

VERSATIS 10

Nunéro

Rjouter N'

Effacer ?

- Appuyer de nouveau sur ce pour ajouter le numéro dans le répertoire ou pour effacer l'appel.
- · Sélectionner la fonction souhaitée, puis valider avec

#### RAPPELER UN CORRESPONDANT DU JOURNAL  $5,3$

Une fois qu'un appel a été sélectionné, appuyer sur la touche (

#### UTILISER LA MESSAGERIE VOCALE DE L'OPERATEUR  $5.4$

Sur abonnement auprès de votre opérateur, vous pouvez faire suivre vos appels vers une boîte vocale lorsque vous êtes absent ou déjà en ligne. Sur l'écran, @ signale la présence d'un ou plusieurs messages.\*

#### $5.4.1$ Accéder à la messagerie

- Pour accéder au service Messagerie et prendre connaissance des messages :
- Appuyer sur la touche  $\left(\bigodot\right)$  $\bullet$
- Composer le numéro de la messagerie que vous aura communiqué votre opérateur (3103 ou anciennement 3125).
- Après consultation du ou des messages, l'icône  $\bullet\bullet$  disparaît de l'afficheur.

Astuce : Pour simplifier l'accès au service, vous pouvez mémoriser le numéro dans une fiche du répertoire (voir chapitre : "VOTRE REPERTOIRE").

Sous réserve d'abonnement au service "Présentation du Numéro".

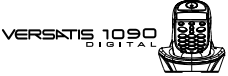

**33**

### **6. PERSONNALISER VOTRE COMBINE**

#### *6.1 REGLER LA DATE ET L'HEURE*

- $\bullet$  Entrer dans le menu en appuyant sur
- Sélectionner "Réglages" et valider avec ...
- $\bullet$  Sélectionner "Rég. date/heure" et valider avec  $\bullet$ .
- $\bullet$  Entrer la date (format : JJ/MM), corriger avec  $\bigodot$  si nécessaire.
- Valider avec  $\circledcirc$ .
- Entrer l'heure, corriger avec si nécessaire.
- Valider avec **a**.

#### *6.2 REGLER LES BIPS*

Un signal sonore est émis à chaque appui sur une touche du combiné VERSATIS 1090 : il peut être activé ou désactivé.

D'autres signaux sont aussi émis en cas d'erreur : batteries faibles et limite de portée.

#### *6.2.1 Bip touche*

- $\bullet$  Entrer dans le menu en appuyant sur  $\bullet$ .
- $\bullet$  Sélectionner "Menu combiné" et valider avec  $\bullet$ .

#### **34**

- 
- VERSATIS 199

- $\bullet$  Sélectionner "Bips sonores" et valider avec  $\odot$ .
- Sélectionner "Touches" et valider avec  $\odot$ .
- Choisir "Marche" pour activer ou "Arrêt" pour désactiver.
- $\bullet$  Valider avec  $\circledcirc$ .

#### *6.2.2 Bip de batterie basse*

- $\bullet$  Entrer dans le menu en appuyant sur  $\bullet$ .
- $\bullet$  Sélectionner "Menu combiné" et valider avec  $\bullet$ .
- Sélectionner "Bips sonores" et valider avec
- $\bullet$  Sélectionner "Batt. faible" et valider avec  $\circledast$ .
- Choisir "Marche" pour activer ou "Arrêt" pour désactiver.
- $\bullet$  Valider avec  $\circledcirc$

#### *6.2.3 Bip de limite de portÈe*

- $\bullet$  Entrer dans le menu en appuyant sur  $\bullet$ .
- Sélectionner "Menu combiné" et valider avec  $\odot$ .
- Sélectionner "Bips sonores" et valider avec
- Sélectionner "Hors portée" et valider avec ...
- Choisir "Marche" pour activer ou "Arrêt" pour désactiver.
- $\bullet$  Valider avec  $\bullet$

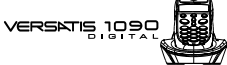

#### *6.3 REGLER LE VOLUME*

#### *6.3.1 Volume de sonnerie*

- $\bullet$  Entrer dans le menu en appuyant sur  $\circledast$ .
- Sélectionner "Menu combiné" et valider avec
- Sélectionner "Volume sonn." et valider avec
- Choisir le volume souhaité, soit "Silence", soit une valeur entre 1 et 5, et valider avec  $\circled{3}$

**35**

#### *6.3.2 Volume Ècouteur*

- $\bullet$  Entrer dans le menu en appuyant sur
- Sélectionner "Menu combiné" et valider avec
- Sélectionner "Vol. écouteur." et valider avec
- $\bullet$  Choisir le volume souhaité parmi les 5 valeurs proposées et valider avec  $\bullet$ .

#### *6.4 CHOISIR UNE MELODIE DíAPPEL INTERNE/EXTERNE*

- $\bullet$  Entrer dans le menu en appuyant sur  $\odot$ .
- Sélectionner "Menu combiné" et valider avec  $\odot$ .

#### **36**

VERSATIS 105

- SÈlectionner "MÈlodie ext." (mÈlodie díappel externe) ou "MÈlodie int." (mÈlodie díappel interne entre combinés) et valider avec .
- Choisir la mélodie souhaitée parmi les 5 proposées et valider avec ...

Il est Ègalement possible de choisir la mÈlodie et le volume de sonnerie de la base (voir paragraphe 7.1).

#### *6.5 REGLER LE DECROCHAGE AUTOMATIQUE*

Par défaut, le décrochage automatique est activé.

En saisissant directement le combiné sur sa base lorsqu'un appel arrive, vous prenez directement la ligne sans avoir besoin d'appuyer sur  $\odot$ .

Pour désactiver ce réglage :

- $\bullet$  Entrer dans le menu en appuyant sur
- Sélectionner "Menu combiné" et valider avec
- Sélectionner "Décroch. auto." et valider avec
- $\bullet$  Sélectionner "Arrêt" et valider avec  $\bullet$

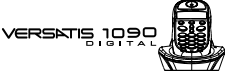

#### *6.6 NOMMER UN COMBINE*

Vous pouvez changer le nom de vos combinés **VERSATIS 1090 & 90**.

- $\bullet$  Entrer dans le menu en appuyant sur  $\odot$ .
- Sélectionner "Menu combiné" et valider avec
- $\bullet$  Sélectionner "Nom combiné" et valider avec  $\circledast$ .
- **Effacer avec**  $\bigodot$ .
- $\bullet$  Entrer le nom (maximum 8 caractères) et valider avec  $\bullet$ .

#### *6.7 CHOISIR LA LANGUE DE LíAFFICHEUR*

Votre VERSATIS 1090 dispose d'un menu en 5 langues : français, anglais, allemand, espagnol, italien. Pour changer la langue :

- $\bullet$  Entrer dans le menu en appuyant sur
- Sélectionner "Menu combiné" et valider avec  $\odot$ .
- $\bullet$  Sélectionner "Choix langue" et valider avec  $\bullet$
- $\bullet$  Choisir la langue et valider avec  $\circled{3}$ .

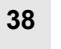

**VERSATIS 10:** 

### **7. REGLAGES DE LA BASE**

### *7.1 CHOISIR LA MELODIE DíAPPEL*

- $\bullet$  Entrer dans le menu en appuyant sur  $\circledcirc$ .
- Sélectionner "Réglages" et valider avec  $\bullet$ .
- Sélectionner "Mélodie base" et valider avec  $\bullet$ .
- $\bullet$  Choisir une mélodie de 1 à 5 puis valider avec  $\bullet$ .

#### *7.2 REGLER LE VOLUME DE LA MELODIE DíAPPEL*

- $\bullet$  Entrer dans le menu en appuyant sur  $\bullet$ .
- Sélectionner "Réglages" et valider avec  $\bullet$ .
- Sélectionner "Volume base" et valider avec
- Choisir le volume souhaité, soit "Silence", soit une valeur entre 1 et 5, puis valider avec  $\odot$ .

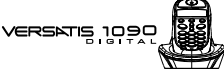

#### *7.3 CHOISIR UNE BASE*

Un même combiné peut être associé à 4 bases différentes.

Pour changer de base :

- $\bullet$  Entrer dans le menu en appuyant sur
- Sélectionner "Réglages" et valider avec
- $\bullet$  Sélectionner "Choix base" et valider avec  $\bullet$ .
- $\bullet$  Choisir le numéro de la base (entre 1 et 4) ou auto, et valider avec  $\bullet$ .
- La base actuelle est marquée par un symbole.

#### *7.4 CHANGER LE CODE CONFIDENTIEL (CODE PIN)*

Le code confidentiel de la base est utilisé pour associer de nouveaux combinés à votre VERSATIS 1090.

- $\bullet$  Entrer dans le menu en appuyant sur
- $\bullet$  Sélectionner "Réglages" et valider avec
- Sélectionner "Code PIN" et valider avec
- $\bullet$  Entrer les 4 chiffres de l'actuel code confidentiel (0000 par défaut) et valider avec  $\bullet$

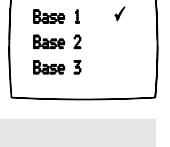

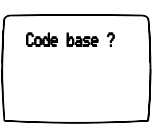

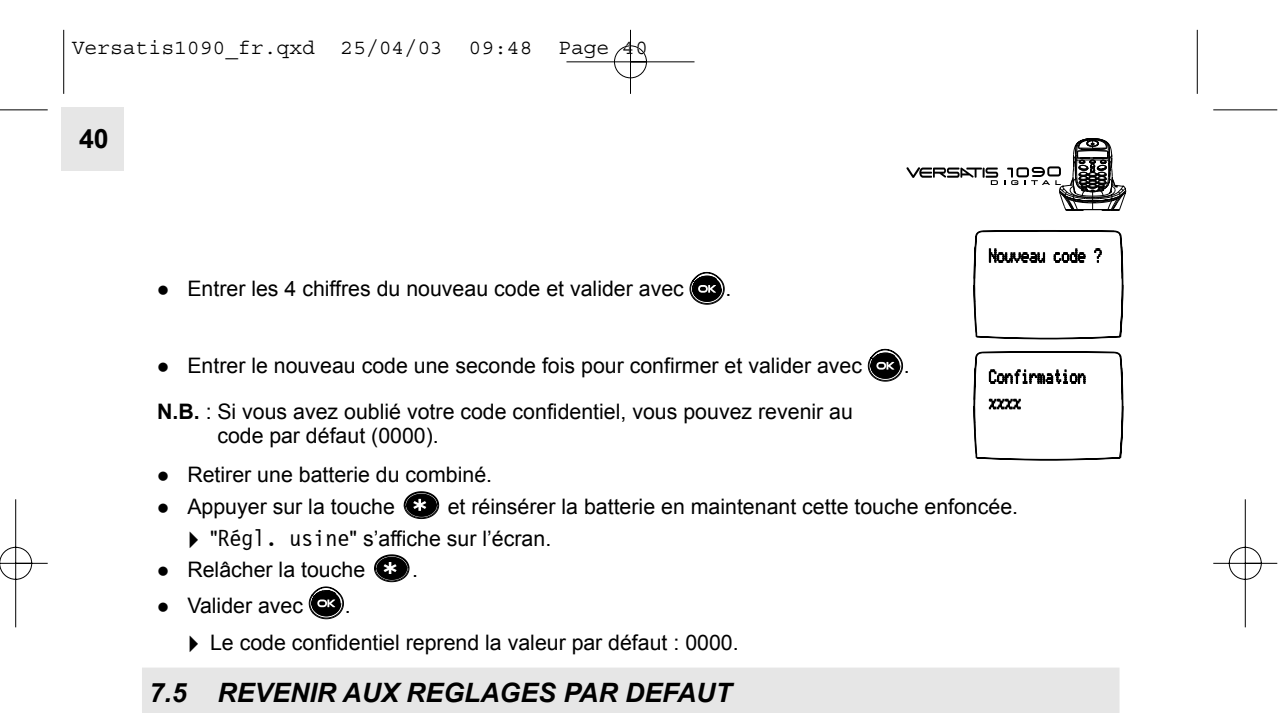

Vous pouvez toujours revenir aux réglages initiaux de votre VERSATIS 1090.

- $\bullet$  Entrer dans le menu en appuyant sur  $\bullet$
- Sélectionner "Réglages" et valider avec  $\odot$ .
- · Sélectionner "Régl. usine" et valider.
- Entrer le code confidentiel de la base (0000 par dÈfaut) et valider.
	- ▶ Votre VERSATIS 1090 va revenir aux réglages par défaut.

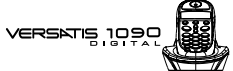

Les réglages par défaut de votre **VERSATIS 1090** sont :

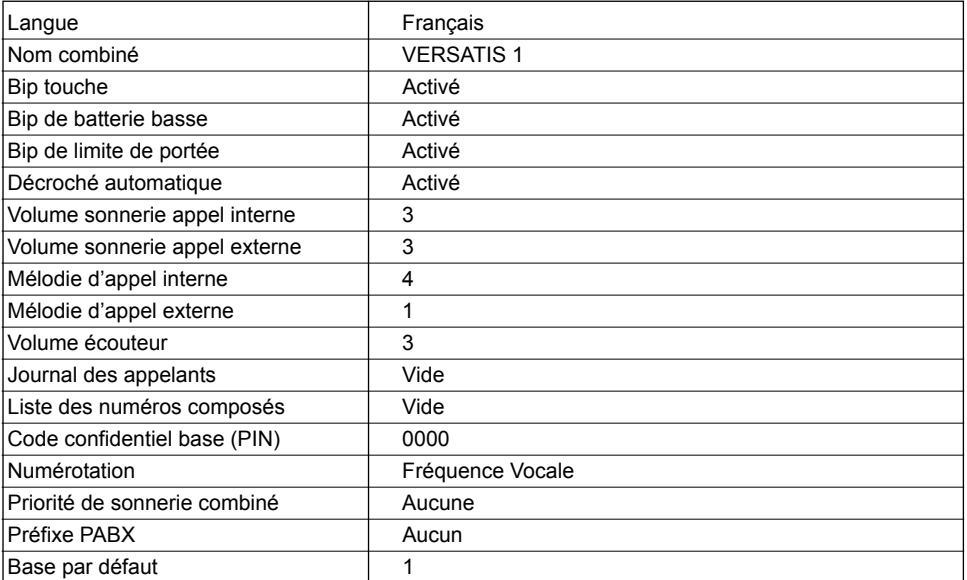

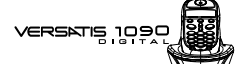

#### **8. REGLAGES LIGNE**

#### *8.1 MODE DE NUMEROTATION*

Votre VERSATIS 1090 dispose de deux modes de numérotation : fréquence vocale (mode par défaut) et impulsions (décimal). Par défaut, VERSATIS est configuré en fréquence vocale.

Pour modifier le mode de numérotation :

- $\bullet$  Entrer dans le menu en appuyant sur
- Sélectionner "Réglages" et valider avec
- Sélectionner "Numérotation" et valider.
- Choisir le mode "Impulsions" ou "Fréq. vocale" et valider avec

#### *8.2 UTILISER LE TELEPHONE DERRIERE UN PABX*

Vous pouvez utiliser votre VERSATIS 1090 derrière un PABX ou sur un réseau de téléphonie local.

Seule l'utilisation sur des anciens systèmes requiert l'insertion d'une pause entre la numérotation du préfixe et celle du numéro. Votre VERSATIS 1090 insèrera cette pause automatiquement lors de la numérotation avant chaque appel depuis le répertoire ou depuis la liste des appels non répondus. Pour cela vous devez entrer un préfixe.

Vous avez le choix entre 2 préfixes, 2 durées de pause et 2 temps de flashing (touche R).

## VERSKTIS 1090

#### 8.2.1 Choix du préfixe

- $\bullet$  Entrer dans le menu en appuyant sur
- Sélectionner "Réglages" et valider avec ...
- Sélectionner "Menu PABX" et valider avec
- SÈlectionner "PABX code 1" ou "PABX code 2" et valider.
- Entrer le code confidentiel de la base (0000 par défaut) et valider avec  $\odot$
- $\bullet$  Entrer le préfixe et valider avec  $\circledast$ .

#### *8.2.2 Choix de la durÈe de pause*

- $\bullet$  Entrer dans le menu en appuyant sur
- $\bullet$  Sélectionner "Réglages" et valider avec  $\bullet$ .
- Sélectionner "Menu PABX" et valider avec ...
- Sélectionner "Régl. pause" et valider avec
- $\bullet$  Choisir 3 ou 5 secondes et valider avec  $\bullet$ .

**44**

VERSNTIS 1090

8.2.3 Choix de la durée de la coupure calibrée (flashing)

- $\bullet$  Entrer dans le menu en appuyant sur  $\bullet$ .
- Sélectionner "Réglages" et valider avec  $\bullet$ .
- Sélectionner "Touche R" et valider avec
- SÈlectionner "R1" pour une coupure de 250 ms ou
- SÈlectionner "R2" pour une coupure de 100 ms.
- $\bullet$  Valider la sélection avec  $\circledast$ .

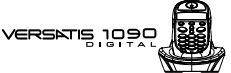

#### **45**

#### **9. UTILISER VOTRE TELEPHONE AVEC PLUSIEURS COMBINES**

#### *9.1 ASSOCIER / REASSOCIER UN COMBINE SUPPLEMENTAIRE*

Vous pouvez avoir jusqu'à 5 combinés associés à votre base VERSATIS 1090. Si vous avez déjà 5 combinés associés et que vous souhaitez changer l'un d'eux, vous devez désinstaller l'un des combinés, puis l'installer de nouveau.

Sur la base :

- Mettre la base en mode association en maintenant appuyée la touche  $\circledS$  jusqu'à la diffusion de 2 bips.
	- $\blacktriangleright$  Le voyant vert ( $\cancel{f}$ ) de la base clignote. Votre **VERSATIS 1090** est maintenant prêt pour l'association d'un nouveau combiné. Cette opération doit s'effectuer pendant les 90 secondes qui suivent l'appui sur la touche  $\left(\bigotimes^{\infty}_{n=1} V\right)$

Sur le combiné :

- $\bullet$  Entrer dans le menu en appuyant sur
- Sélectionner "Déclaration" et valider par
- Sélectionner la base de ce combiné (1 à 4). La base déjà sélectionnée est cochée.

Base 1 Base 2 Base 3 Base 4

Déclaration

 $\bullet$  Valider avec  $\circledcirc$ .

**46**

- VERSATIS 10
- Entrer le code confidentiel de la base (0000 par dÈfaut) et valider. Le combiné cherche la base.
- · Si le combiné a localisé la base, son écran va afficher le numéro d'identification de celle-ci. Valider l'association avec  $\odot$
- · Si le combiné ne localise pas la base, il reviendra à son état initial après 1 minute. Essayer de nouveau en changeant le numéro de la base et en s'assurant que l'environnement ne présente pas d'interférences.

Lorsqu'un combiné est associé à une base, il obtient automatiquement un numéro de combiné par la base (entre 1 et 5), qui est affiché sur l'écran après le nom du combiné. Ce numéro est utilisé pour les appels internes.

#### *9.2 DESINSTALLER UN COMBINE*

- $\bullet$  Entrer dans le menu en appuyant sur  $\bullet$ .
- $\bullet$  Sélectionner "Réglages" et valider par  $\odot$ .
- Sélectionner "Suppr. comb" et valider par
- $\bullet$  Entrer le code confidentiel de la base (0000 par défaut) et valider par  $\bullet$ .
- $\bullet$  Sélectionner le combiné à désinstaller et valider par  $\bullet$ .

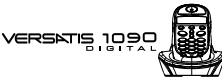

#### *9.3 APPELER UN COMBINE INTERNE / REPONDRE A UN APPEL INTERNE*

*Appeler un combinÈ interne*

#### **NumÈrotation directe**

- Appuyer sur la touche  $\bullet$  (appui long).
- Entrer le numÈro du combinÈ interne (entre 1 et 5).

Le premier combiné installé a le numéro 1. Les autres combinés raccordés à la même base reçoivent un numéro automatiquement.

#### **PrÈ-numÈrotation**

- Entrer le numÈro du combinÈ interne (entre 1 et 5).
- Appuyer sur la touche  $\blacksquare$  (appui long).
- Pour raccrocher en fin de communication, appuyer sur  $\odot$

#### *RÈpondre ‡ un appel interne*

Lorsque vous recevez un appel interne, l'écran affiche le numéro du combiné qui appelle et l'icône **INT** clignote.

• Appuyer sur la touche pour répondre.

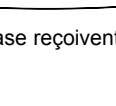

Appel interne

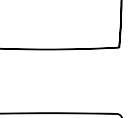

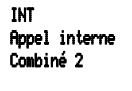

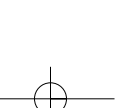

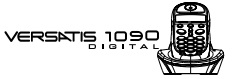

#### *9.4 TRANSFERER UN APPEL VERS UN AUTRE COMBINE / VA-ET-VIENT ENTRE DEUX CORRESPONDANTS*

Pendant un appel, pour le transférer à un autre combiné :

- $\bullet$  Faire un appui long sur  $\bullet$ .
- Entrer le numéro du combiné que vous souhaitez appeler. Le correspondant externe est mis en attente.
- Lorsque le correspondant interne décroche, appuyer sur la touche  $\bigcirc$  pour transférer l'appel.
- $\bullet$  Si le correspondant interne ne décroche pas, faire un appui long sur  $\circled{m}$  pour reprendre le correspondant externe.

#### *9.5 CONFERENCE A TROIS (2 CORRESPONDANTS INTERNES ET UN CORRESPONDANT EXTERNE)*

Vous pouvez parler simultanément à un correspondant interne et à un correspondant externe.

Lorsque vous êtes en ligne avec un correspondant externe :

- $\bullet$  Faire un appui long sur  $\bullet$ .
- Entrer le numéro du combiné que vous souhaitez appeler. Le correspondant externe est mis en attente.
- $\bullet$  Lorsque le correspondant interne décroche, appuyer sur la touche  $\bullet$  et la maintenir enfoncée.
- Si le correspondant interne ne décroche pas, faire un appui long sur  $\circledR$  pour reprendre le correspondant externe.

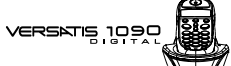

#### *9.6 PRENDRE UN APPEL EXTERNE EN COURS DE COMMUNICATION INTERNE*

Lorsque vous êtes en ligne avec un autre combiné, vous restez disponible pour recevoir un appel externe.

Pour prendre cet appel :

• Appuyer 2 fois sur  $\odot$ . La communication interne est interrompue, vous êtes en ligne avec votre correspondant extérieur.

#### *9.7 UTILISER LA FONCTION "SURVEILLANCE D'AMBIANCE"*

En local, il est possible d'utiliser les combinés de VERSATIS pour écouter ce qui se passe dans une autre pièce (par exemple : chambre d'enfant, si vous êtes dans un environnement suffisamment calme en ayant pris soin au préalable de vérifier la portée et la qualité de réception entre les deux combinés).

#### *Exemple d'utilisation :*

A partir du VERSATIS 1090, il suffit d'appeler en interne le numéro du combiné du VERSATIS 90 installé dans une autre pièce et dont le mode "Surveillance" est activé : le combiné du VERSATIS 90 ne sonnera pas mais son microphone s'activera et il sera possible d'écouter les bruits émis dans la pièce (à condition que la pièce ne soit pas trop grande).

Activer le mode "Surveillance" sur le combiné qui est dans la pièce à surveiller (dans l'exemple ci-dessus, le combinÈ du **VERSATIS 90**).

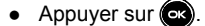

**50**

:<br>;q: =rrsam

- Sélectionner "Surveillance" et valider avec
- Sélectionner "Marche" et valider avec  $\circled{3}$ .
	- L'afficheur indique "Surveillance".

#### Etablir une communication interne sur le combiné qui est dans la pièce où vous êtes

- $\bullet$  Faire un appui long sur  $\bullet$ .
- Entrer le numÈro du combinÈ placÈ en mode "Surveillance".

#### Désactiver le mode "Surveillance" sur le même combiné

- $\bullet$  Appuyer sur  $\circledcirc$ .
- $\bullet$  Sélectionner "Surveillance" et valider avec  $\bullet$ .
- $\bullet$  Sélectionner "Arrêt" et valider avec  $\bullet$

#### *9.8 CHOISIR LA PRIORITE DE SONNERIE*

Vous pouvez choisir l'appareil qui sonnera en premier lors d'un appel entrant (la base ou l'un des cinq combinés associés). Il est également possible de régler le nombre de sonneries entre le combiné prioritaire et les autres.

 $\bullet$  Entrer dans le menu en appuyant sur  $\bullet$ .

 $\sqrt{\text{Versatis1090\_fr.qxd}}$  25/04/03 09:48 Page

## VERSKTS 1992

- Sélectionner "Réglages" et valider par  $\circ$ .
- Sélectionner "Priorités" et valider par
- · Sélectionner "Définir Prio" et valider par
- $\bullet$  Choisir soit la base, soit l'un des 5 combinés qui sonnera en priorité et valider avec  $\bullet$
- Choisir le nombre de sonneries et valider avec  $\bullet$ .
- $\bullet$  Sélectionner "Priorités" et valider avec  $\bullet$ .
- $\bullet$  Sélectionner "Activer" ou "Désactiver" et valider par  $\bullet$ .

 $52$ 

versens 19

### **10. CARACTERISTIQUES TECHNIQUES**

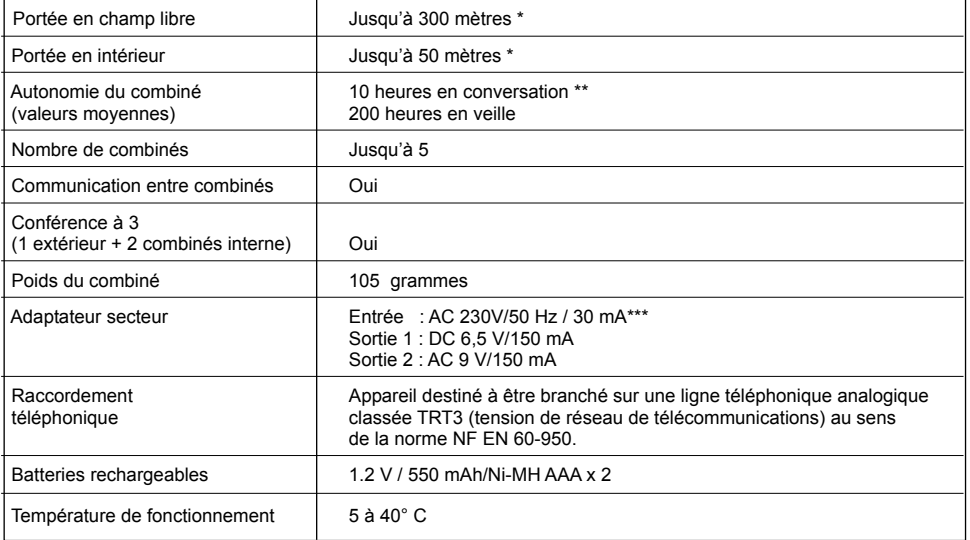

 $\star$ Variable en fonction de l'environnement.

 $\begin{array}{c} \star\star \\ \star\star\star \end{array}$ 

Dépendantes de la charge initiale des batteries.<br>Courant alternatif monophasé à l'exclusion des installations IT définies dans la norme NF EN 60-950.<br>Attention, la tension du réseau est classée dangereuse selon les critère

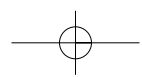

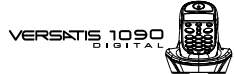

## 11. EN CAS DE PROBLEME ...

D'une manière générale, en cas de problème, retirer les batteries de tous les combinés de l'installation<br>pendant environ 1 minute, débrancher puis rebrancher l'alimentation électrique de la base et insérer à nouveau les batteries.

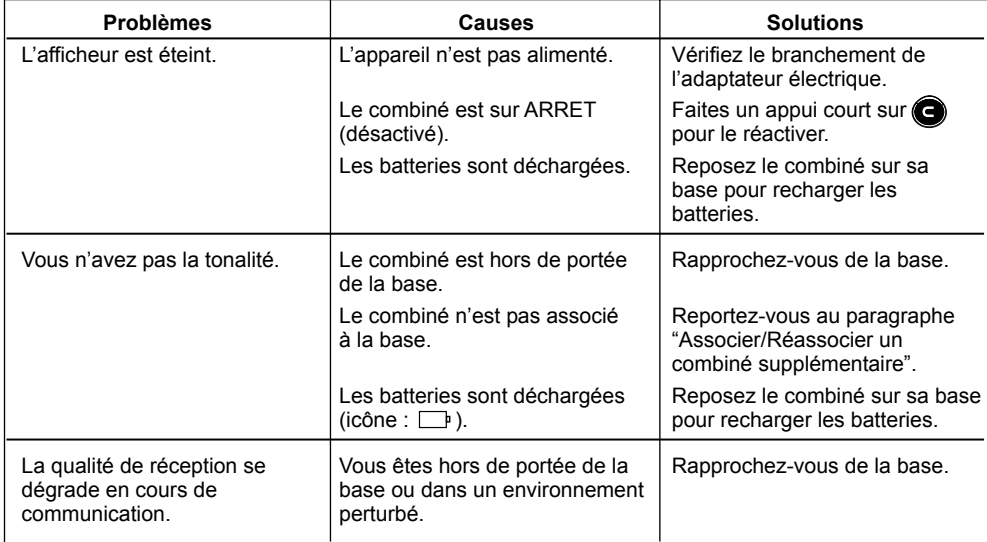

Problèmes

entend pas.

54

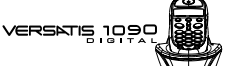

#### 11. EN CAS DE PROBLEME ... (SUITE) **Solutions Causes** Votre correspondant ne vous Le micro est coupé, la fonction Reportez-vous au paragraphe Secret est activée. "Couper le micro (fonction Secret)".

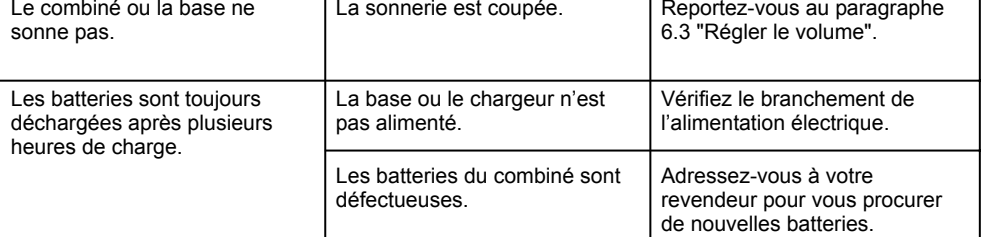

Toutefois, si le problème persiste, une assistance téléphonique est à votre disposition au numéro suivant : 0820 820 217 du lundi au samedi de 8 h 00 à 19 h 00 (appel facturé selon le tarif en vigueur).

Le magasin où vous avez acheté votre VERSATIS est également en mesure de vous renseigner et d'assurer le service après-vente.

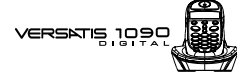

#### **12. GARANTIE**

Nous vous rappelons que VERSATIS est un équipement agréé conformément à la réglementation européenne, attesté par le marquage CE.

Vous bénéficiez d'une garantie légale sur ce produit et pour toute information relative à cette garantie, veuillez vous adresser à votre revendeur.

Indépendamment de la garantie légale dont le produit bénéficie, le revendeur garantit la conformité des produits à leurs spécifications techniques pendant une durée de douze (12) mois, pièces et main-d'œuvre, à compter de la date figurant sur la preuve d'achat du produit. Il vous appartient donc de conserver votre facture ou votre ticket de caisse précisant la date d'achat du produit et le nom du revendeur. Néanmoins, si la garantie légale en vigueur dans votre pays excède douze (12) mois, la garantie légale est alors seule applicable. En revanche si la garantie légale est inférieure à douze (12) mois, la période totale de la garantie (légale et commerciale) sera de douze (12) mois. La pièce ou le produit non conforme sera réparé ou remplacé sans frais, par une pièce ou un produit identique ou au moins équivalent en termes de fonctionnalité et de performance. Si la réparation ou le remplacement s'avéraient impossibles, le produit vous serait remboursé

Le produit ou la pièce de rechange, qui peuvent être neufs ou reconditionnés, sont garantis soit pour une période de trois mois à compter de la réparation, soit jusqu'à la fin de la période de garantie initiale si cette dernière est supérieure à trois mois. Toute pièce ou produit renvoyé et remplacé devient la propriété du constructeur.

Toutefois. la présente garantie est exclue dans les cas suivants :

- une installation ou une utilisation non conforme aux instructions figurant dans ce guide ;
- un mauvais branchement ou une utilisation anormale du produit, notamment avec des accessoires non prévus à cet effet :

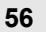

VERSATIS 10

- produits ayant subi un choc ou une chute ;
- produits détériorés par la foudre, une surtension électrique, une source de chaleur ou ses rayonnements, un dégât des eaux, l'exposition à des conditions d'humidité excessive, ou toute autre cause extérieure au produit ;
- un entretien défectueux, une négligence ;
- une intervention, une modification ou une réparation effectuée par une personne non agréée par le constructeur ou le revendeur.

SOUS RESERVE DES DISPOSITIONS LEGALES, TOUTES GARANTIES AUTRES QUE CELLES DECRITES AUX PRESENTES SONT EXPRESSEMENT EXCLUES.

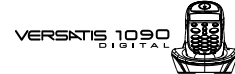

#### **13. SECURITE**

Le produit est alimenté par un adaptateur secteur AC/DC conforme à la norme EN 60950.

Son entrée est classée liaison dangereuse, sa sortie est classée TBTS (Très Basse Tension Sécurité). L'adaptateur secteur doit être installé près de l'appareil et être facilement accessible.

57

Pour couper le dispositif de la source d'alimentation primaire, l'adaptateur secteur doit être débranché de la prise 230 V AC 50 Hz.

En cas de défaillance de l'adaptateur secteur, ce dernier doit être remplacé par un modèle identique. En l'absence d'alimentation secteur ou en cas de coupure secteur les postes utilisant des combinés sans fil ne sont plus fonctionnels. Vous ne pourrez pas passer ou recevoir d'appels en cas d'urgence. Pour cette raison, il est recommandé d'utiliser en complément un poste téléphonique conventionnel.

L'appareil est destiné à être branché sur une ligne téléphonique analogique classée TRT3 (Tension de Réseau de Télécommunications).

Les batteries du combiné doivent être éliminées conformément à la réglementation d'élimination des déchets

En cas de fuite des batteries, évitez le contact avec la peau, les yeux, la bouche. Le cas échéant, rincezvous plusieurs minutes à l'eau courante. Nettoyez le produit à l'aide de papier absorbant ou d'un chiffon sec et contactez votre revendeur pour changer vos batteries.

#### Ţ Ne pas utiliser votre poste téléphonique pour signaler une fuite de gaz à proximité de cette fuite.

En cas d'orage, il est préconisé de ne pas utiliser cet appareil.

Par la présente ATLINKS déclare que l'appareil VERSATIS 1090 est conforme aux exigences essentielles<br>et aux autres dispositions pertinentes de la directive 1999/5/CE.

Les certificats de conformité sont disponibles sur le site internet "www.atlinks.com" ou seront envoyés sur demande.

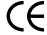

enskrig 199

### **14. ENVIRONNEMENT**

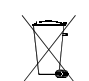

58

Les batteries usagées du combiné doivent être éliminées conformément à la réglementation en vigueur sur la protection de l'environnement. Vous devez rapporter vos batteries à votre revendeur ou les déposer dans un centre de récupération réservé à cet effet.

Ne tentez pas d'ouvrir les batteries qui contiennent des substances chimiques. En cas de fuite, évitez le contact avec la peau, les yeux, la bouche. Le cas échéant, rincez la partie atteinte<br>plusieurs minutes à l'eau courante. Nettoyez le produit à l'aide de papier absorbant ou d'un chiffon sec et contactez votre revendeur pour changer vos batteries.